## **DRM - Das digitale Radio**

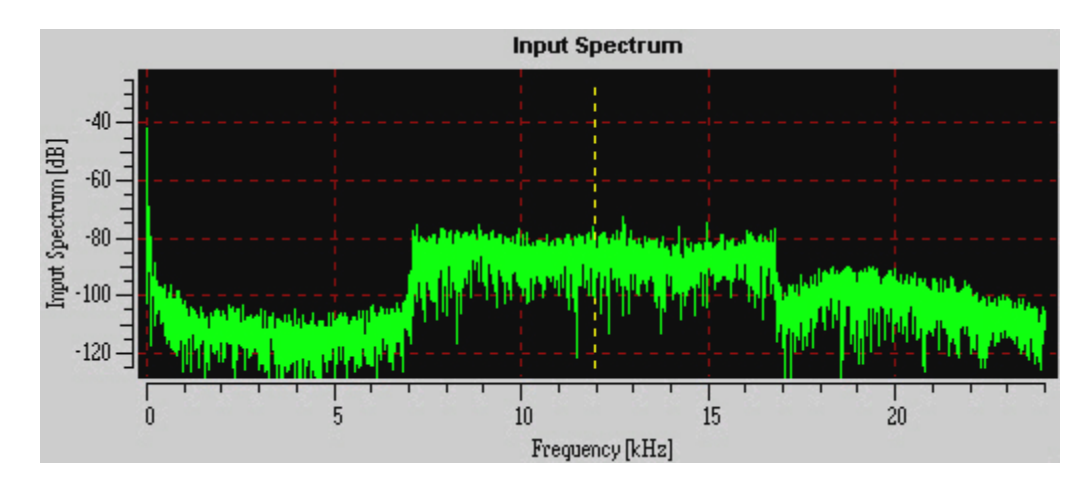

Das typische DRM – Signalspektrum

Als zur Jahrtausendwende immer mehr die Kunde vom digitalen Rundfunk auf UKW und den AM – Bändern die Runde machte und sich schliesslich im DAB- und DRM – Standard konkretisierte, sahen sich manche Zeitgenossen bereits ihr liebgewonnenes analoges Equipment in den Estrich oder Keller räumen, um vor neuen und teuren computerbedingselten Gerätschaften Platz zu nehmen und den modernen Klängen zu lauschen. Um so mehr, als immer wieder das Gerücht vom Abschalten analoger Sender die passionierten Rundfunkhörer verunsicherten. Nach fast einem Jahrzehnt muss man aber feststellen, dass sich der digitale Rundfunk nicht nur auf UKW schwertut, sondern insbesondere auch auf den AM – Bändern. Bis zum heutigen Tag gibt es keinen vernünftigen DRM – Empfänger, mit dem man problemlos und portabel im Sinne eines Weltempfängers DRM – Sendungen und die damit gebotene Qualität sowie die dazugehörigen Features geniessen könnte; von DRM / DAB – Kombigeräten ganz zu schweigen. Trotzdem können wir der neuen Technik frönen, und dazu verhilft uns paradoxerweise und kostengünstig – unser altes analoges Equipment ! Bloss ein wenig basteln und löten, mit etwas Mut ein Gerät aufschrauben und vielleicht auch mal ein Loch bohren müssen wir, und schon sind wir mit dabei. Natürlich braucht man auch einen PC bzw. einen Laptop, aber wer hat das heute nicht zuhause rumstehen ? Die Software DREAM gibt's ebenfalls gratis, sie erledigt zusammen mit der Soundkarte die Decodierung des DRM – Signals. In diesem Beitrag möchte ich beschreiben, wie das geht und mit Bildern zeigen, dass es tatsächlich auch funktioniert.

Das erste Gerät, das ich umgebaut bzw. nachgerüstet habe, war der Lowe HF-150. Ein kleiner englischer portabler Tischempfänger, der wahlweise auch mit einem Batteriesatz betrieben werden kann und in dessen Gehäuse es etwas eng zu und her geht. Dafür ist die Empfangsleistung dank Plessey – IC's recht gut und die ZF von 455 Khz gerade recht für das Mischermodul, das ich benötigte. Zur Decodierung der digitalen DRM – Signale benötigen wir nämlich die Soundkarte des PC und eine geeignete Software. Die Soundkarte kann keine hohe ZF von z.B. 455 Khz verarbeiten, und darum mischt man die Geräte – ZF auf eine NF – gerechte 12 Khz – ZF herunter. Dazu habe ich nach einer Layout – Vorlage von DL4CU eine Platine angefertigt und mit einem NE 612 Mischer-IC und etwas "Beigemüse" bestückt. Um auf eine Ausgangsfrequenz von 12 Khz bei 455 Khz Eingangs – ZF zu kommen, benötigt der LO des NE 612 einen Quarz von 467 Khz. Einen solchen Quarz wird man kaum finden, aber keramische Resonatoren von 465 Khz gibt es billig. So kommt man je nach Toleranz der Resonatoren auf eine Ausgangsfreq. von 10 – 11 Khz, was zur Decodierung mit DREAM ausreichend genau ist. Vom Lowe HF-150 geht es via 3.5mm Stereoklinkenkabel zum Line-in der PC – Soundkarte. Moderne Notebooks haben keinen Line-In – Eingang mehr, hier kann man über den Mikrofon – Eingang gehen ( Soundkarten-Mixer / Record-Einstellungen beachten ! ). Nachfolgend einige Bilder vom Umbau und dem Mischermodul:

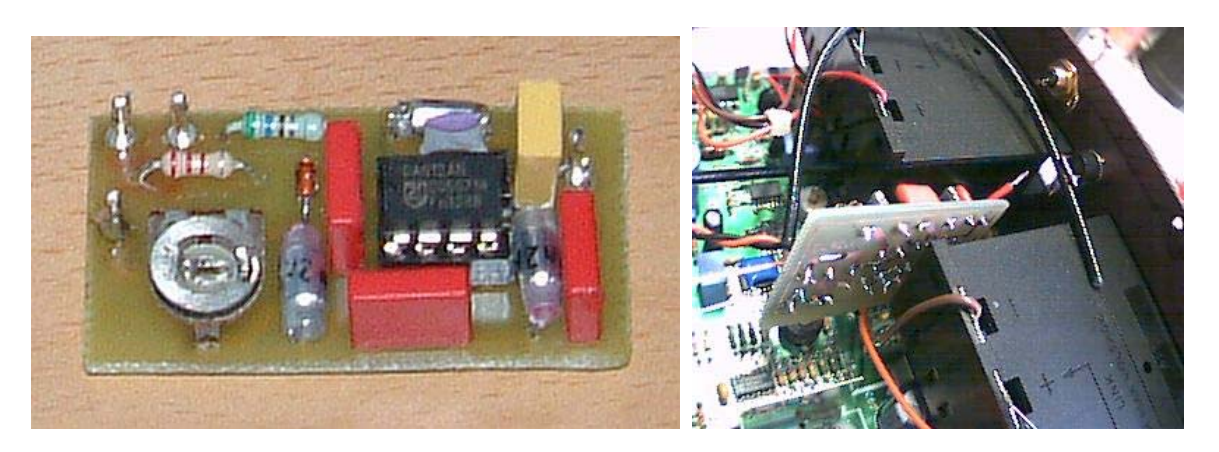

455 Khz / 12 Khz Mischerplatine Die Mischerplatte zwischen den beiden Batteriekästen des Lowe HF-150

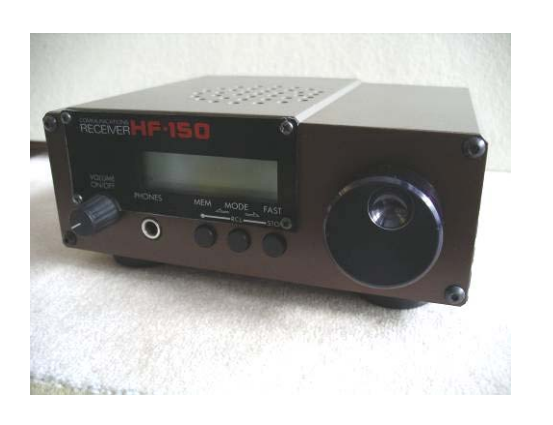

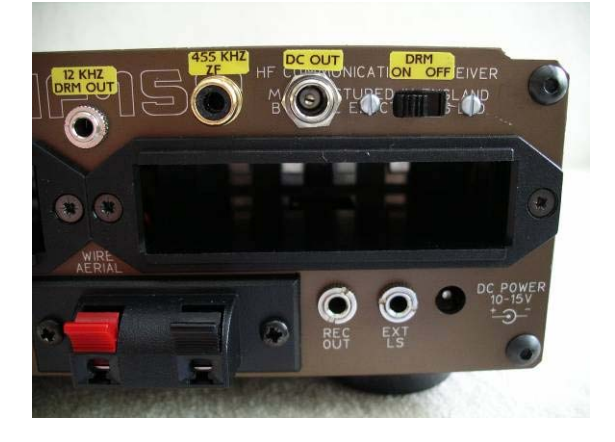

Der Lowe HF-150 12 Khz – DRM-Ausgang und Ein-Ausschalter für die Mischerplatine

Der Schalter schaltet die Betriebspannung des Mischermoduls ab, damit der LO nicht in den Empfangszweig des Lowe einstreut. Diese Massnahme sollte man bei allen Umbauten vorsehen. Das Schaltbild zeigt den Abgriffpunkt der Lowe – ZF und das Schema des Mischers:

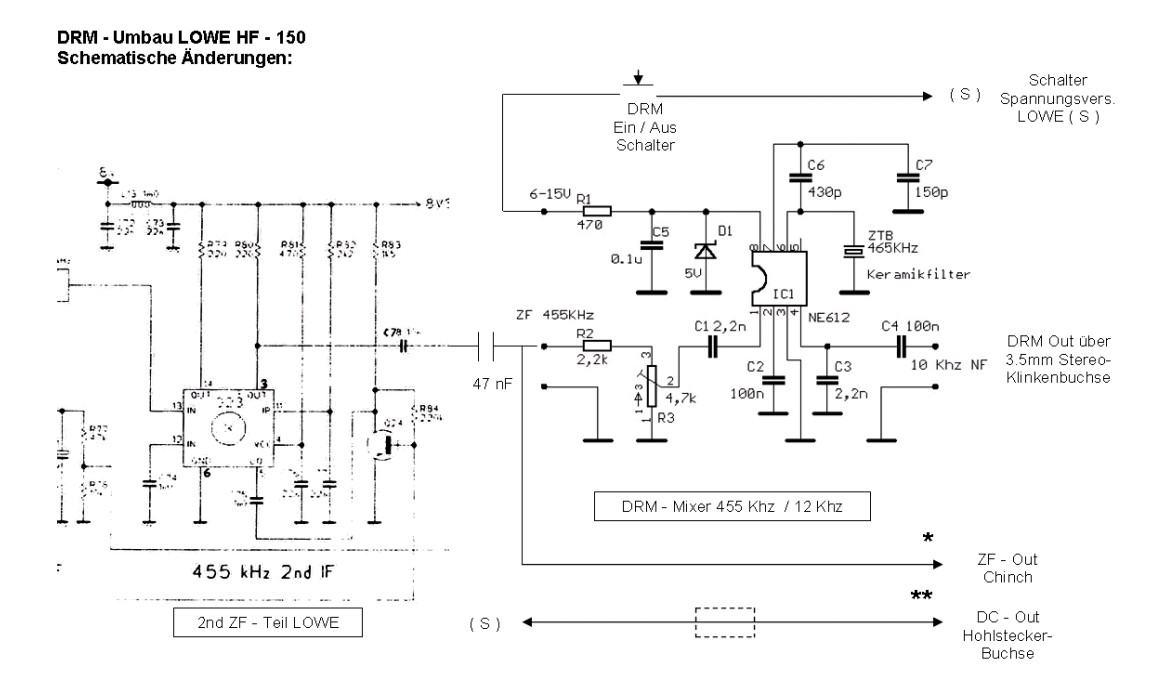

Der bessere Empfänger mit komfortablerer Bedienung und wesentlich mehr Platz im Innern ist aber der ICOM R-72. Dieser sollte zu meinem zweiten Nachrüstprojekt werden. Eine zweite ZF – Ebene mit 9.010 Mhz für AM bietet hier aber eine kleine Knacknuss, denn woher einen Mischerquarz von 9.022 Mhz nehmen ? So etwas findet sich nun wirklich nirgends. Und eine praktische 455 Khz – ZF sucht man beim R-72 vergebens. Es gibt zwar einen Lieferanten, der einen 8.9985 Mhz Quarz liefern könnte, aber so recht passte mir die Sache mit der Heruntermischerei ins andere Seitenband nicht, obwohl DREAM auch dieses Spektrum durch die Option "Flip Input Spectrum" verarbeiten und decodieren könnte. Was tun ? Da kam mir das von Roland Elmiger HB9GAA vorgestellte Mischermodul mit einem programmierbaren Cypress – Oszillator und Mischer NE 602 in SMD – Technik gerade recht ! Nun war die Bereitstellung der LO von 9.022 Mhz zur genauen Erzeugung des 12 Khz – DRM – Signals für die Soundkarte überhaupt kein Problem mehr. Ich bekam das Modul kostengünstig von Roland sogar fertig programmiert am OG – Abend geliefert. Jetzt hiess es nur noch, den geeigneten ZF – Abgriff am R-72 zu finden. Nichts leichter als das, denn die ZF wird an einen Steckkontakt geführt, vorgesehen für ein FM – Modul, das in meinem Gerät durch Abwesenheit glänzt. Die Leichtigkeit erwies sich als Irrtum, denn das Ergebnis meiner Experimente war sehr unbefriedigend. Ich musste einen anderen Punkt zum Anzapfen der ZF finden, und so machte ich mich mit Schema und Layout sowie einem Stück RG174er Kabel bewaffnet auf die Suche. Am anderen Ende des Kabels hing lose Rolands Cypress – Modul, ebenso lose mit dem Notebook verbunden. Eine 9 Volt Batterie diente behelfsmässig als Speisung für den Mischer. Schliesslich wird fündig, wer nur lange genug sucht, und so habe ich den geeigneten ZF – Abgriff ohne Beeinflussung des R-72 und mit sehr gutem Ergebnis beim Mischen und Decodieren doch noch gefunden. Übrigens, nichts für schnelle Gemüter mit keiner Zeit, denn wer hurtig etwas dahinzittert, riskiert Rauchzeichen aus seinem Gerät. Also langsam, gelassen und überlegt arbeiten ! Die Verbindungen vom Mainboard des R-72 auf das Mischermodul sowie vom Mischer auf die 3.5 mm Klinken – Ausgangsbuchse habe ich mit RG174 Kabel bewerkstelligt, angelötet auf Buchsenleisten, die genau auf die Steckleisten des Cypress – Mischermoduls passen. Die Stromversorgung kommt vom Gerät ( 230V~ Netzteil, 14-Volt DC- Ausgang ), vorsichtshalber über einen 150 Ohm Widerstand und eine 9.1 Volt Zenerdiode auf das Mischermodul geführt. Das Modul kann mit 7 – 15 Volt ohne Probleme betrieben werden. Die Stromaufnahme beträgt etwa 15 – 20 mA max. Auch hier wird wieder die Spannungsversorgung für das Modul schaltbar zugeführt, denn die LO von 9.022 Mhz ist im Empfänger sonst sehr deutlich zu hören. Das Cypress – Mischermodul ist also nur in Betrieb, wenn man DRM – Sendungen via PC decodieren und hören will. Auf dem Modul ( übrigens auch auf meiner Mischerplatine ) ist ein 5 Kohm Poti im Eingang vorhanden. Damit stellt man am PC auf bestes Signalspektrum ein. Ab einem Signal / Rauschverhältnis von etwa 18 dB gelingt die unterbruchsfreie NF – Decodierung mit DREAM. Die FI – Software ( Fraunhofer – Institut ) schafft das sogar noch ein wenig darunter. Hier die Bilder vom Cypress – Modul und der R-72 – Nachrüstung:

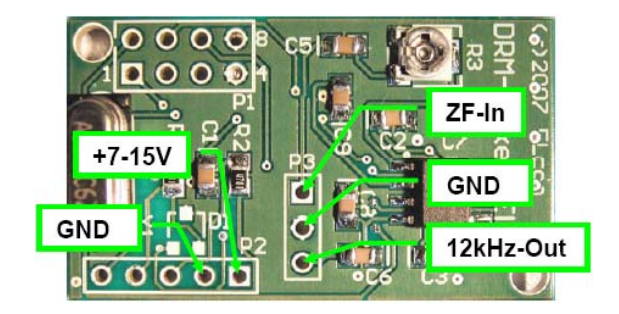

Cypress – Mischer HB9GAA Eingebaut in den Icom R-72

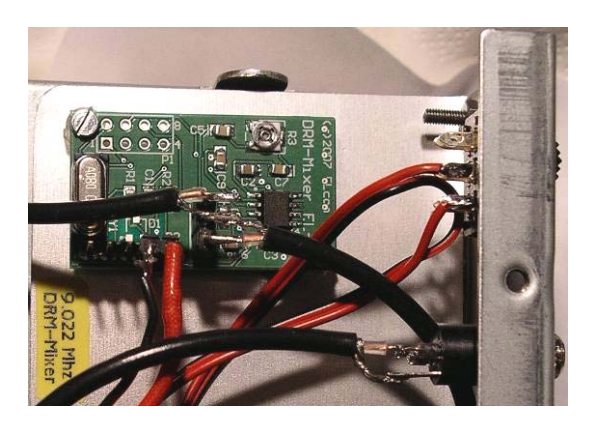

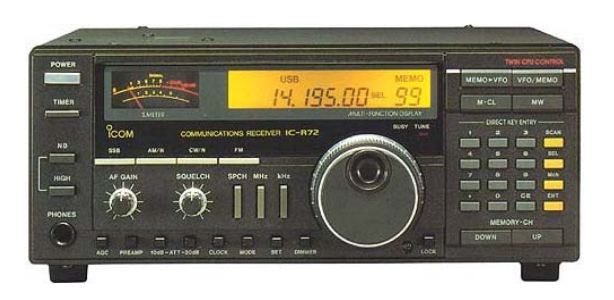

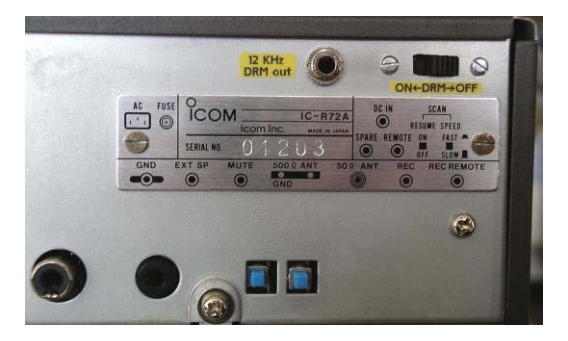

Der Icom IC – R-72 DRM – Ausgang und Ein- Ausschalter

Das Ergebnis einiger verregneter Bastelwochenenden ist beachtenswert. Mühelos können jetzt mit meinem alten 600er Notebook ( man braucht keine neue Super – Gamer – Maschine ! ) und der DREAM – Software in der Version 1.2.2 und 1.6.6 DRM – Sendungen am Nachmittag auf Kurzwelle, am Abend vor allem auch auf Mittelwelle gehört und verfolgt werden, meistens ohne grössere NF – Unterbrüche. Einzig der DL – Kultur – Sender auf Langwelle 177 Khz macht bei mir Mühe, da meine Antenne so gar nicht für dieses Band geeignet ist. Senderkennung und Bitrate wird zwar angezeigt, aber Ton habe ich bislang noch keinen gehört, der SN/R ist einfach zu schlecht, das Signal zu schwach. Wer mit neuerer DREAM – Software auch das Wasserfall – Diagramm betrachten will, sollte einen moderneren und schnelleren PC oder Notebook benutzen, mindestens 1 Ghz und höher. Zum Schluss noch einige Bilder ( Screenshot ) ab meinem alten 600 Mhz Noti mit versch. SW – Versionen:

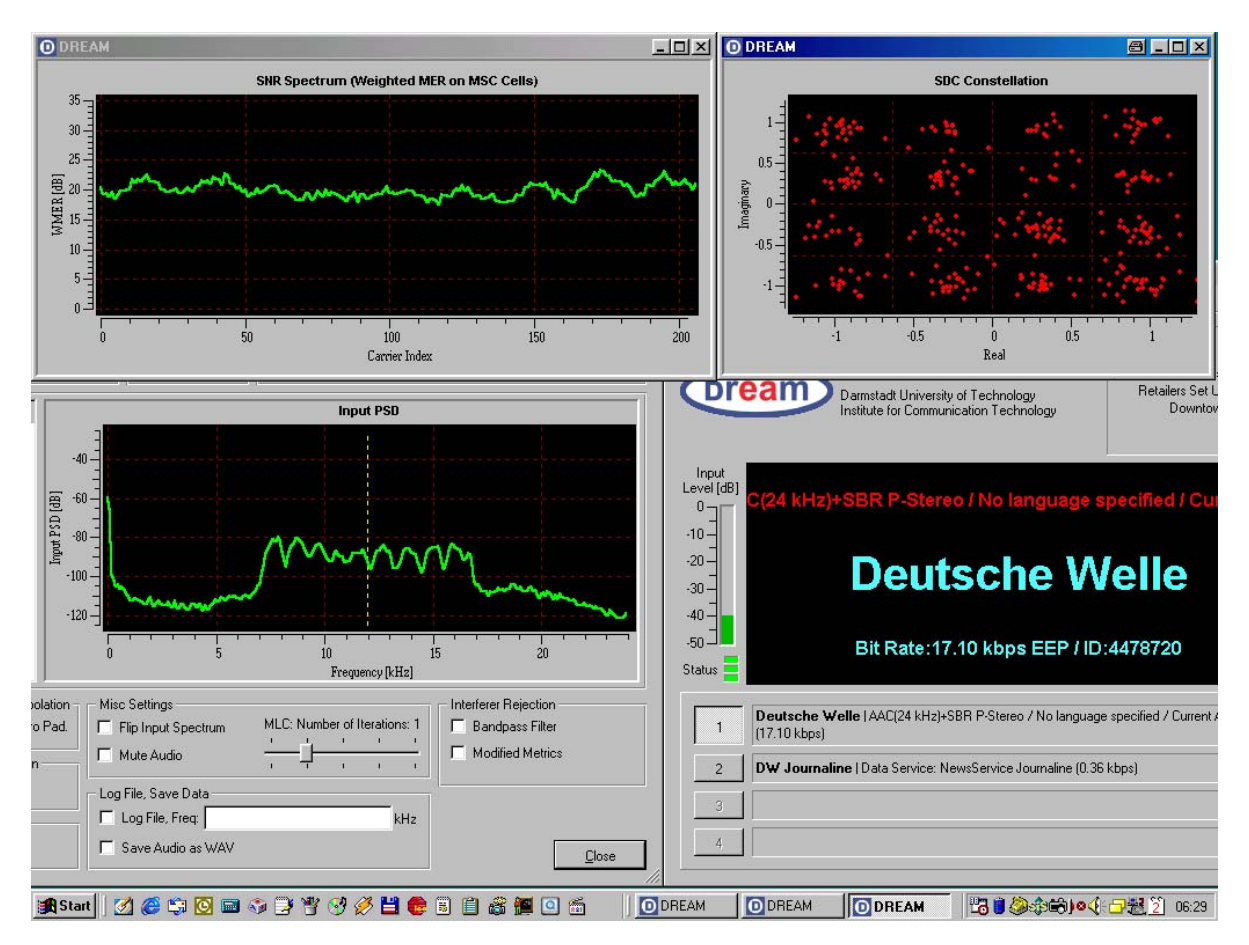

DW auf 3995 Khz, rechts unten das Hauptfenster, links das DRM – Signal, darüber das SNR- Spektrum und rechts oben die typischen "Datenwölkchen" in den 16 Quadranten der QAM – Modulation.

Die Datenpakete enthalten nicht nur die Musik, sondern auch Senderinformationen und vor allem auch ein Journal, das nach einiger Zeit alle Seiten eingelesen hat und in einem speziellen "Media-Player", integriert in die Decodersoftware, abgerufen werden kann. Dabei werden die Meldungen ähnlich wie im Internet durch Klicken auf "Links" abrufbar. Von der Meldung kann durch Anklicken des Retour – Pfeils wieder auf das Inhaltsverzeichnis gewechselt werden. Die nachfolgenden Bilder zeigen diesen Vorgang im Detail:

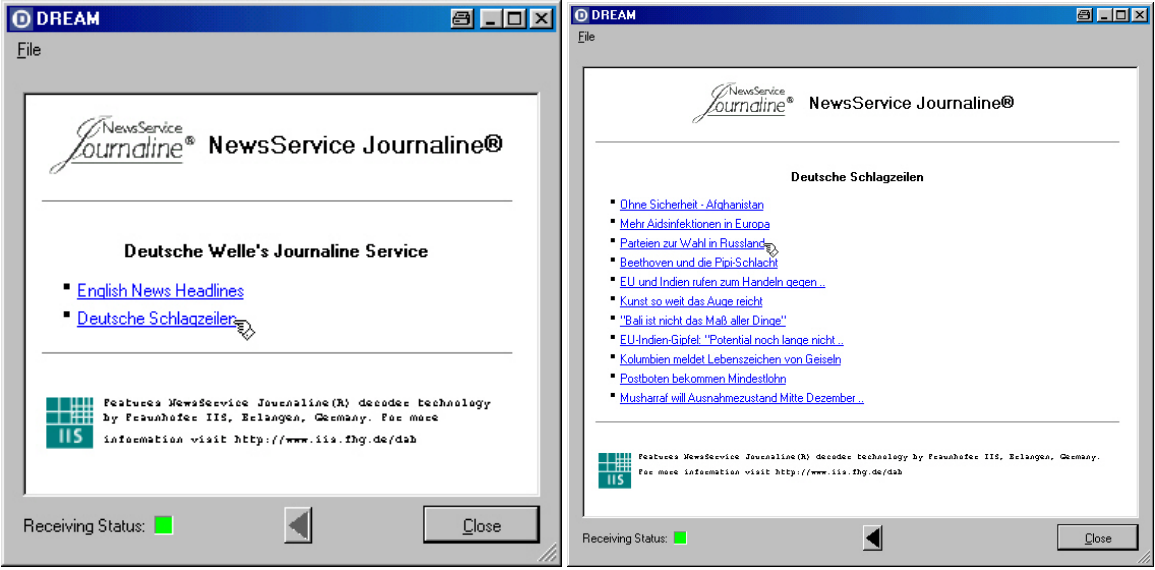

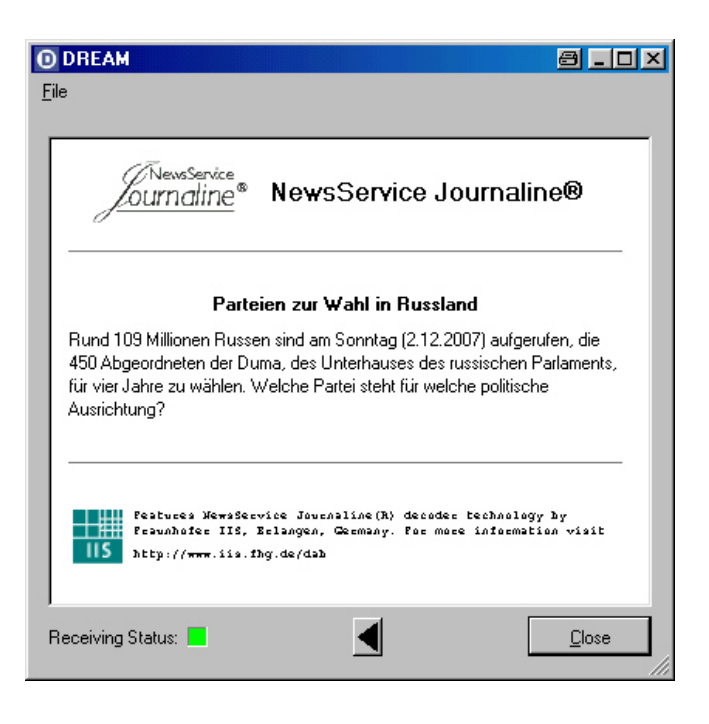

Weitere Sender – Screenshots auf den folgenden Seiten:

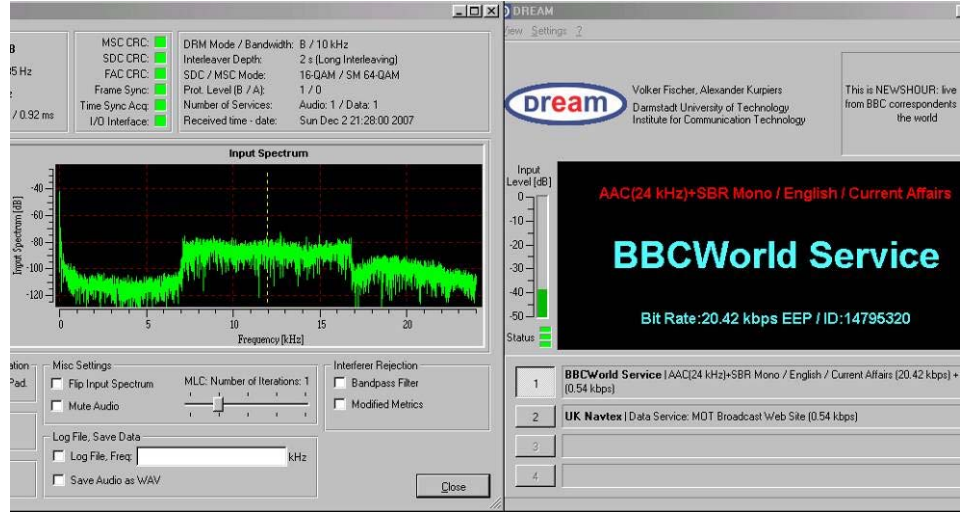

BBC auf 5875 Khz mit Input-Spektrum – Diagramm und DREAM – Hauptseite

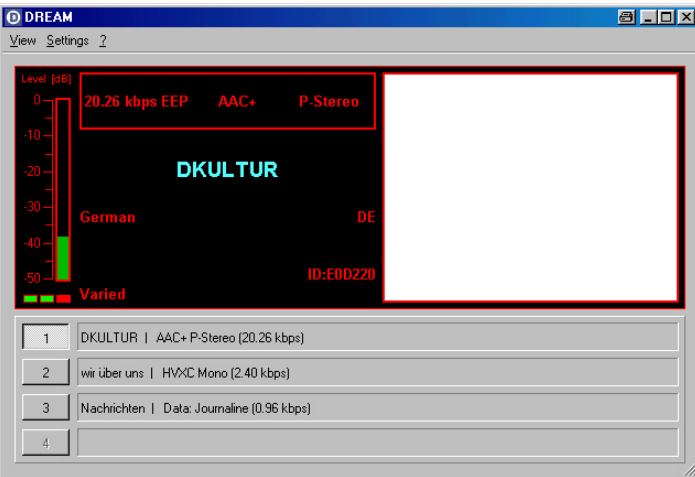

DL-Kultur auf Langw. 177 Khz mit Senderkennung und Bitrate, mit DREAM – Version 1.6.6

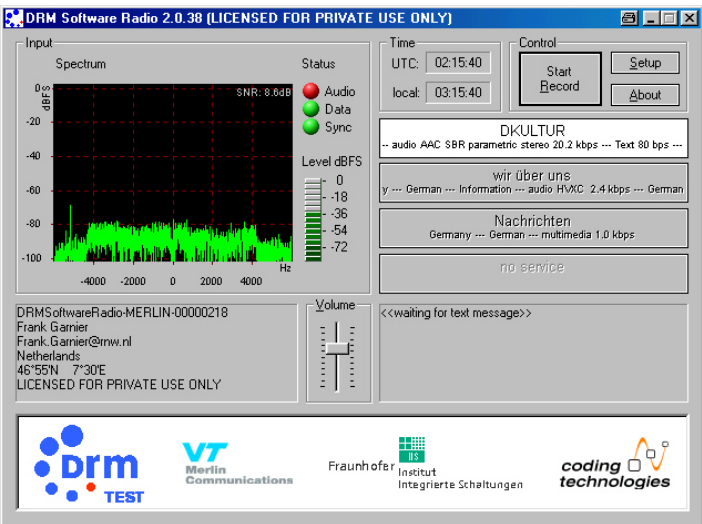

Der selbe Sender mit der FI – Software, auch hier steht der 'Audio' – Button auf ROT !

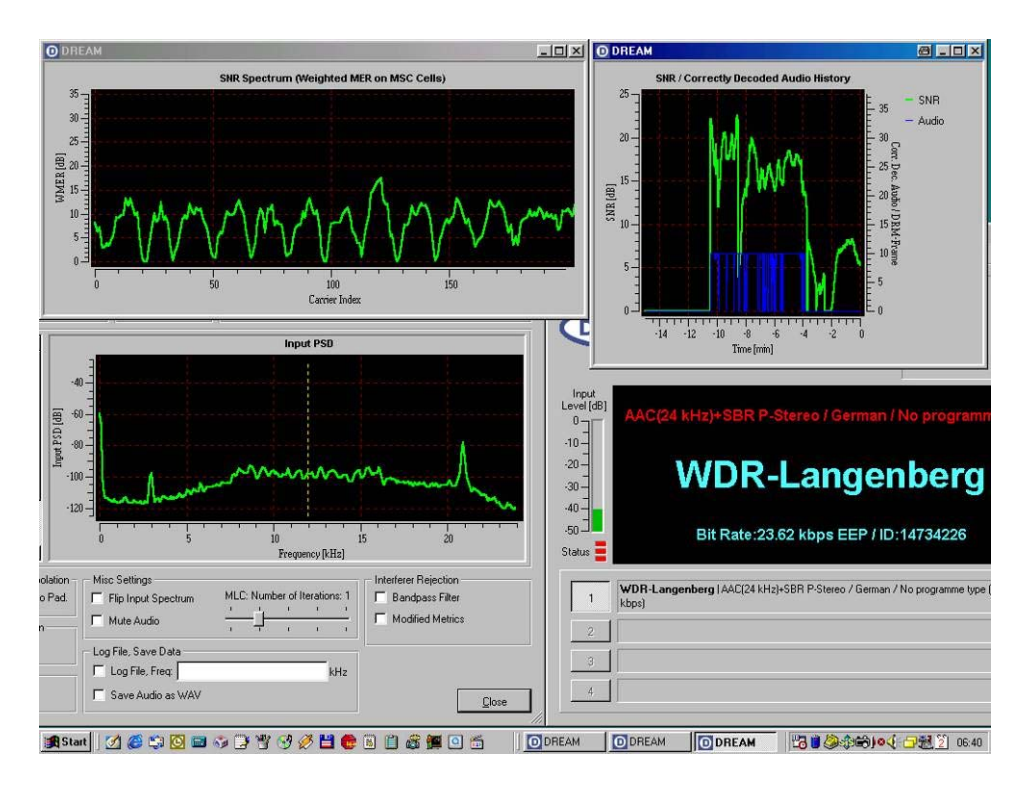

WDR auf 1593 Khz mit SN/R und Audio – History – Fenster rechts oben. Man sieht deutlich, dass der Empfang eine Zeitlang gut war ( mit Audio – Wiedergabe ) und sich dann rapide verschlechterte ( nur noch Kennung, keine Audiowiedergabe mehr möglich ). Die typischen Kurzwelleneigenschaften bleiben also auch bei DRM immer ein Kriterium !

Trotzdem ist es eine ganz eigene Erfahrung, wenn man das erste Mal einem AM – Sender auf Lang- Mittel- oder Kurzwelle in UKW – Qualität und teilweise auch in Stereo über Kopfhörer oder Lautsprecher lauschen kann ! Angesichts des erträglichen Aufwandes sollte es jeder mal mit einem seiner ( älteren ) Gerätschaften versuchen.

## **DRM ganz ohne Eingriff ins Gerät**

Bei Geräten, die einen ZF - Ausgang besitzen, um z.B. ein sog. 'Panoramasichtgerät' anschliessen zu können, kann man die Mischerplatine auch extern anschliessen. Typischerweise ist es meist ein 10.7 Mhz - Ausgang über eine BNC - Buchse. Man verbindet über ein kurzes Stück RG174er Kabel mit BNC - Stecker das auf eine LO - Frequenz von 10.712 Mhz programmierte Cypress - Mischermodul am ZF - Eingang und geht über ein kurzes abgeschirmtes Kabel vom 12 Khz - Ausgang des Moduls auf den Soundkarteneingang des Computers. Die Stromversorgung des Moduls kann eine 9 Volt - Blockbatterie übernehmen. Das 5 Kohm - Poti ist sorgfältig einzustellen, so dass die Decoder - SW richtig decodieren kann.

## **DRM ohne zusätzliche Hardware ?**

Es geht auch ( fast ! ) ohne zusätzliche Hardware, vorausgesetzt, der Empfänger bietet die notwendigen Voraussetzungen dazu. Es muss unabhängig vom Empfangsmodus die ZF - Bandbreite auf 30 Khz einstellbar sein, was z.B. der AOR AR-5000, der AR-7030 und auch der JRC NRD525G erfüllt, und es muss ein sog. Demodulator - Ausgang bzw.Line - Ausgang vorhanden sein. Entweder findet man diesen Anschluss als 8- poligen sog. ACC - Anschluss am Gerät vor, von denen ein Pin mit diesem Signal beaufschlagt ist ( siehe Handbuch zum entsprechenden Gerät ) oder man hat einen Line - Out - Klinkenanschuss am Gerät. Gegebenenfalls muss man sich bei einem Electronic - Distributor ( u.a. Distrelec ) einen entsprechenden Stecker besorgen und sich ein passendes abgeschirmtes Kabel anfertigen. Wenn man nun den Empfänger auf USB und die IF - Bandbreite auf 30 Khz einstellt, braucht man nur noch mit dem VFO - Knopf auf die Senderfrequenz minus 12 Khz einzustellen. Bei

DW z.B. auf 3995 Khz - 12 Khz = 3983 Khz. In DREAM beobachtet man das Input Spectrum Fenster, wo nun das typische DRM - Signalspektrum erscheinen sollte. DREAM stellt sich dann automatisch auf das DRM - Signal ein. Ich konnte nach dieser Methode einige Sendungen mit meinem AR-5000 von der DW und von Radio Kuwait mitverfolgen, meist ohne grössere NF - Unterbrüche.

## **Wichtige Hinweise**

Ich möchte ausdrücklich betonen, dass ich KEINE Umbauten bzw. Aufrüstungen an fremden Geräten vornehme und keine Platinen und Module liefere. Das Cypress - Mischermodul EL-2 kann von Roland Elmiger ( http://shop.elcon.ch ) bezogen werden.

Wer Eingriffe an seinen Gerätschaften vornimmt und Fremdware anschliesst, tut dies auf eigene Gefahr.

Wer Geräte öffnet und sog. 'Garantiesiegel' bricht, verliert rechtlich seinen allfälligen Garantieanspruch nicht, wer offensichtliche Veränderungen am Gerät vornimmt, schon.

Urs Wenger HB9GAP